## УДК 61.513.5

## Построение лабораторной модели микроконтроллерного АПВ линии с масляным выключателем

Новиков С.О., Новикова Л.И. Белорусский национальный технический университет

Одной из важнейших задач при создании программных лабораторных комплексов является возможность реализовывать прототипы без применения дополнительных средств. Рассмотрим порядок построения прототипа системы управления с использование средств комплекса CoDeSys и комплекса клиента MatrikonOPCExplorer. Matrikon OPC Explorer — это специализированное программное обеспечение для работы с ОРС-серверами.

В комплексе CoDeSvs посредником между средой разработки и ПЛК служит специальное приложение — шлюз связи (gateway). Шлюз связи взаимодействует с интегрированной средой через Windows сокетсоелинение, построенной на основе протокола ТСР/IР. По умолчанию шлюз связи настроен на локальную работу (local host) и запускается автоматически при установлении связи с ПЛК из интегрированной среды.

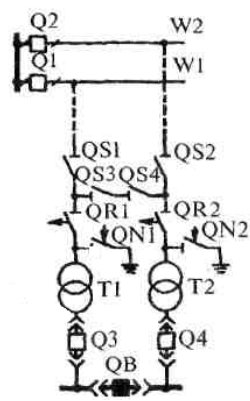

Для создания лабораторной модели АПВ линии в качестве ПЛК использется средства комплекса CoDeSys, а в качестве иммитации внешнего возмущения - Matrikon OPC Explorer.

Для реализации АПВ, на языке LD, написана программа, реализующая действия автоматики для случаев неустойчивого и устойчивого повреждений выключателя ОЗ. Управление этими состояниями выполняется  $\overline{u}$ спелы Matrikon OPC Explorer. Мнемосхема, изображенная на рисунке, отображет порядок работы оборудования в случае аварийных ситуаций. Лабораторная модель позволяет студенту в реальном

времени ознакомиться с работой программного комплекса CoDeSys. настройкой параметров ОРС сервера и передачей информации по каналам связи.